No seu escritorio hai unha conexión de rede chamada **ficherobase** que contén unha carpeta chamada **exame**. Debe copiar esta carpeta ao seu escritorio antes de comezar a proba.

Na primeira columna de cada unha das preguntas aparece o nome do documento (**doc1.odt**, **doc2.odt**, etc) que debe abrir para realizar o que se indica no enunciado ou enunciados que ten á súa dereita.

**Importante**: para conectarse a internet pode aparecer una ventana de identificación de usuario. Debe escribir nas dúas casillas o texto: **usuario.examen**

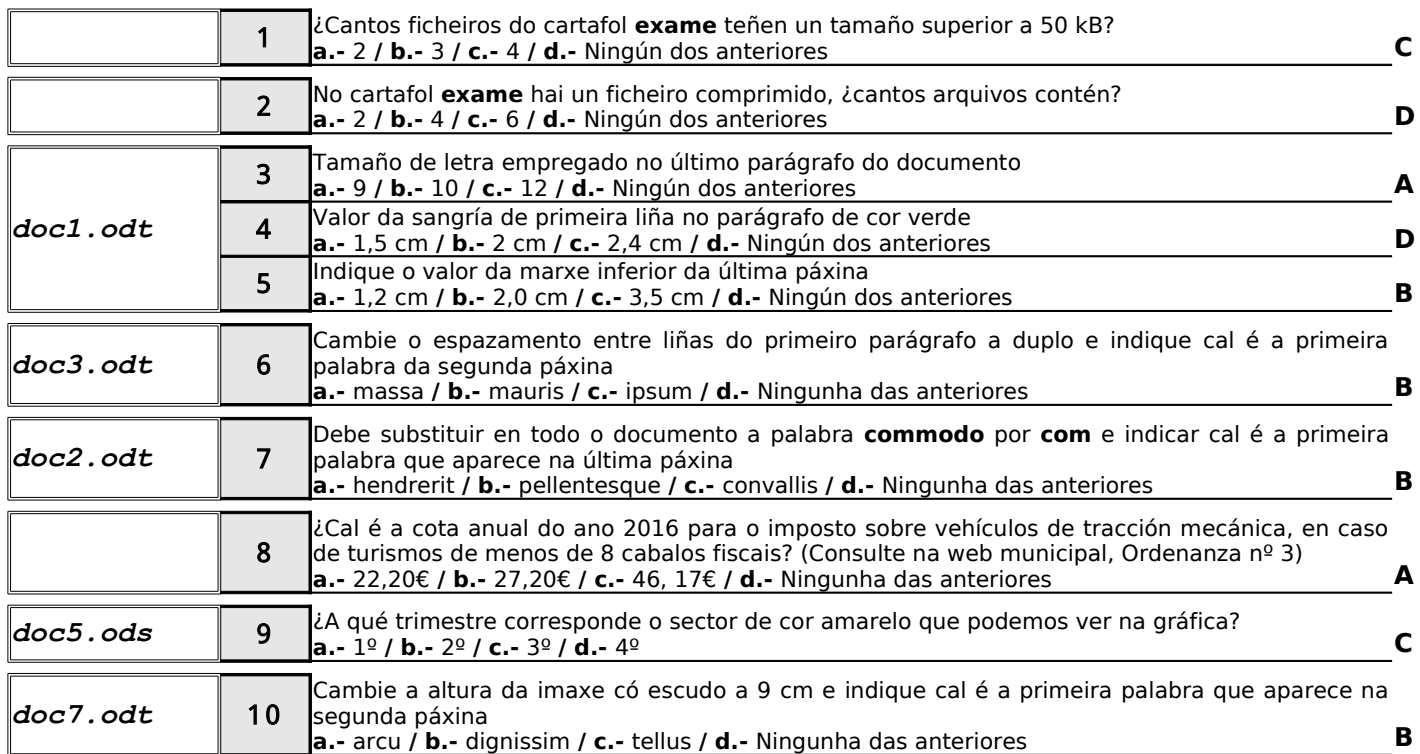